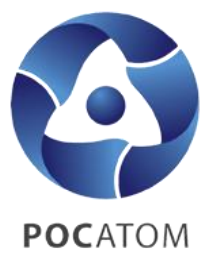

# Операционная инструкция

# пользователя

«Заполнение позиций лота участником»

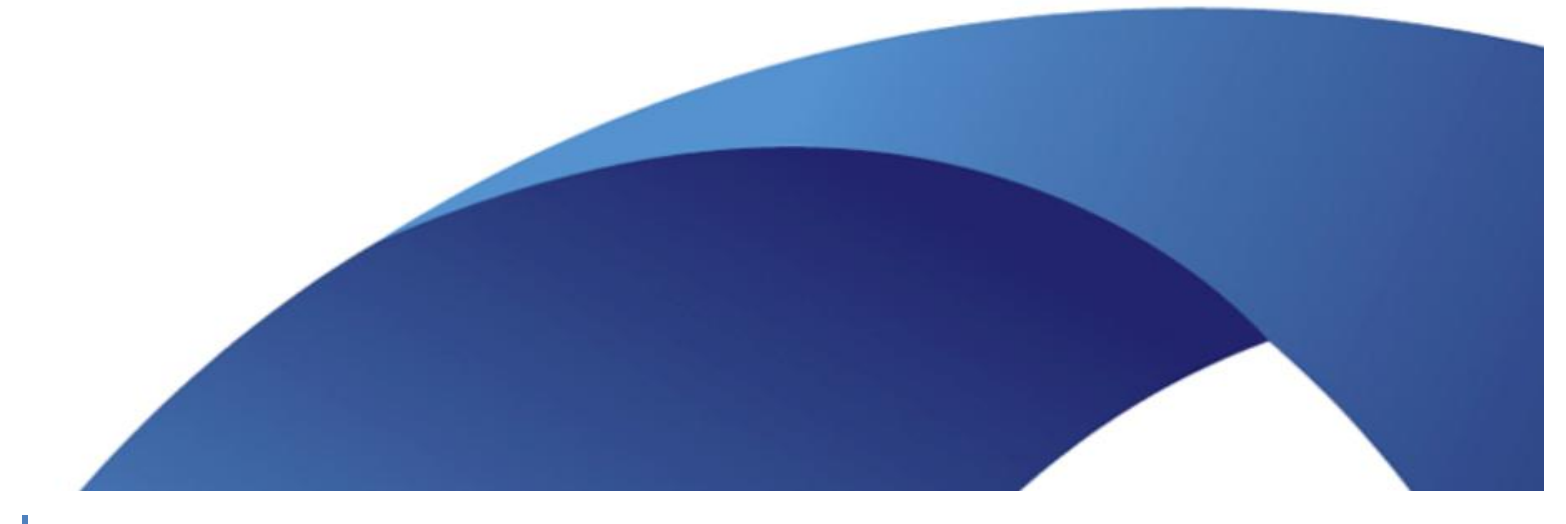

#### **Оглавление**

2

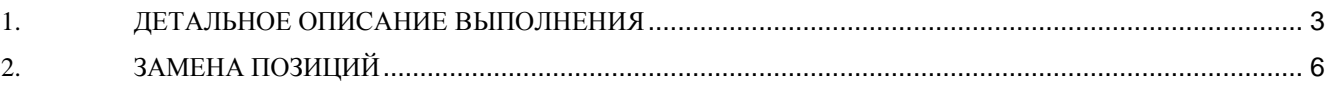

### <span id="page-2-0"></span>**1. ДЕТАЛЬНОЕ ОПИСАНИЕ ВЫПОЛНЕНИЯ**

На ЭТП «Фабрикант» организатор прикладывает файл, в котором отражена спецификация закупаемых материалов. Сформированный файл соответствует одному лоту закупочной процедуры. Файл содержит наименование, количество, единицу измерения требуемых материалов.

Поставщик при подаче предложения должен заполнить файл, согласно таблице ниже:

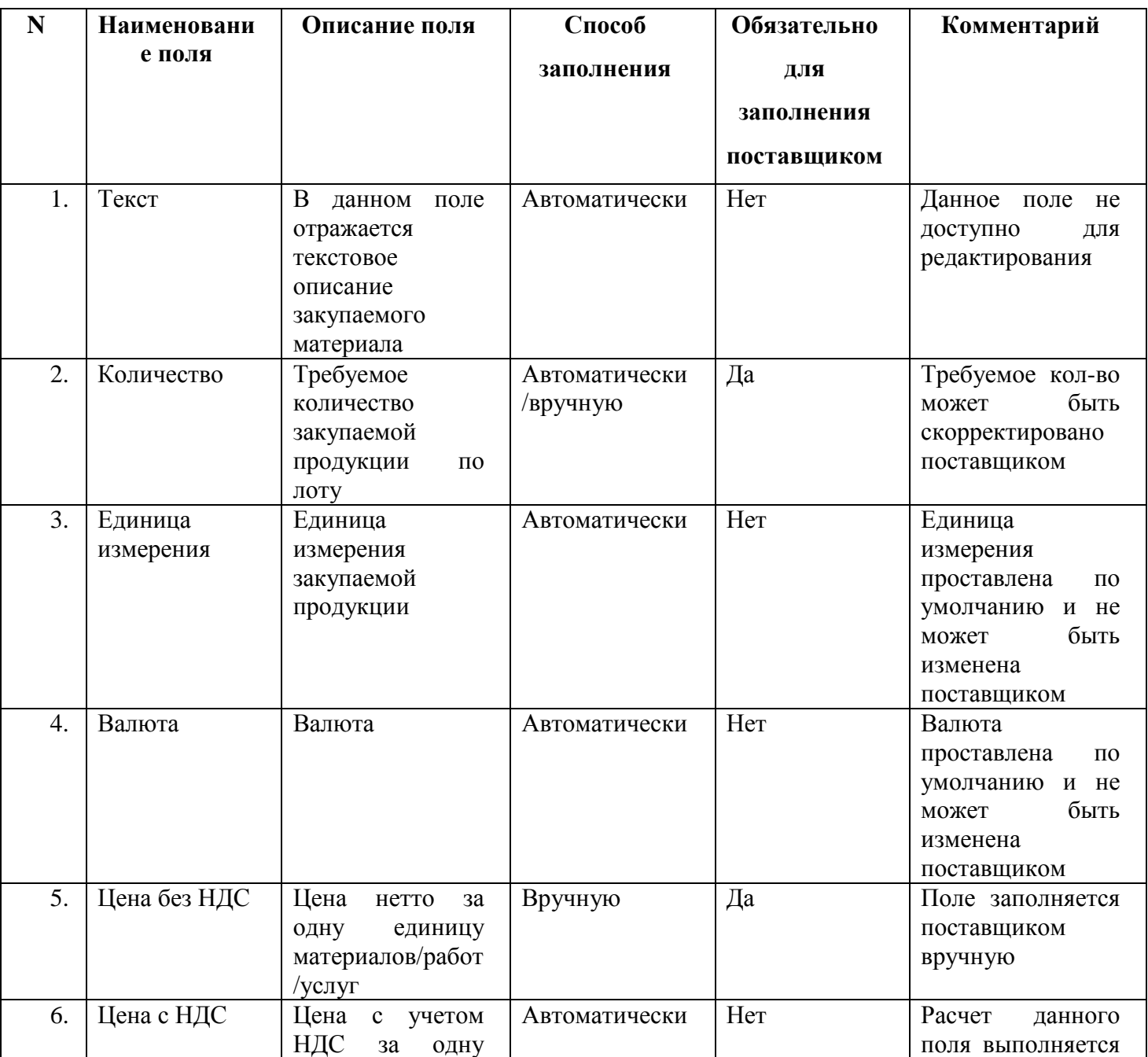

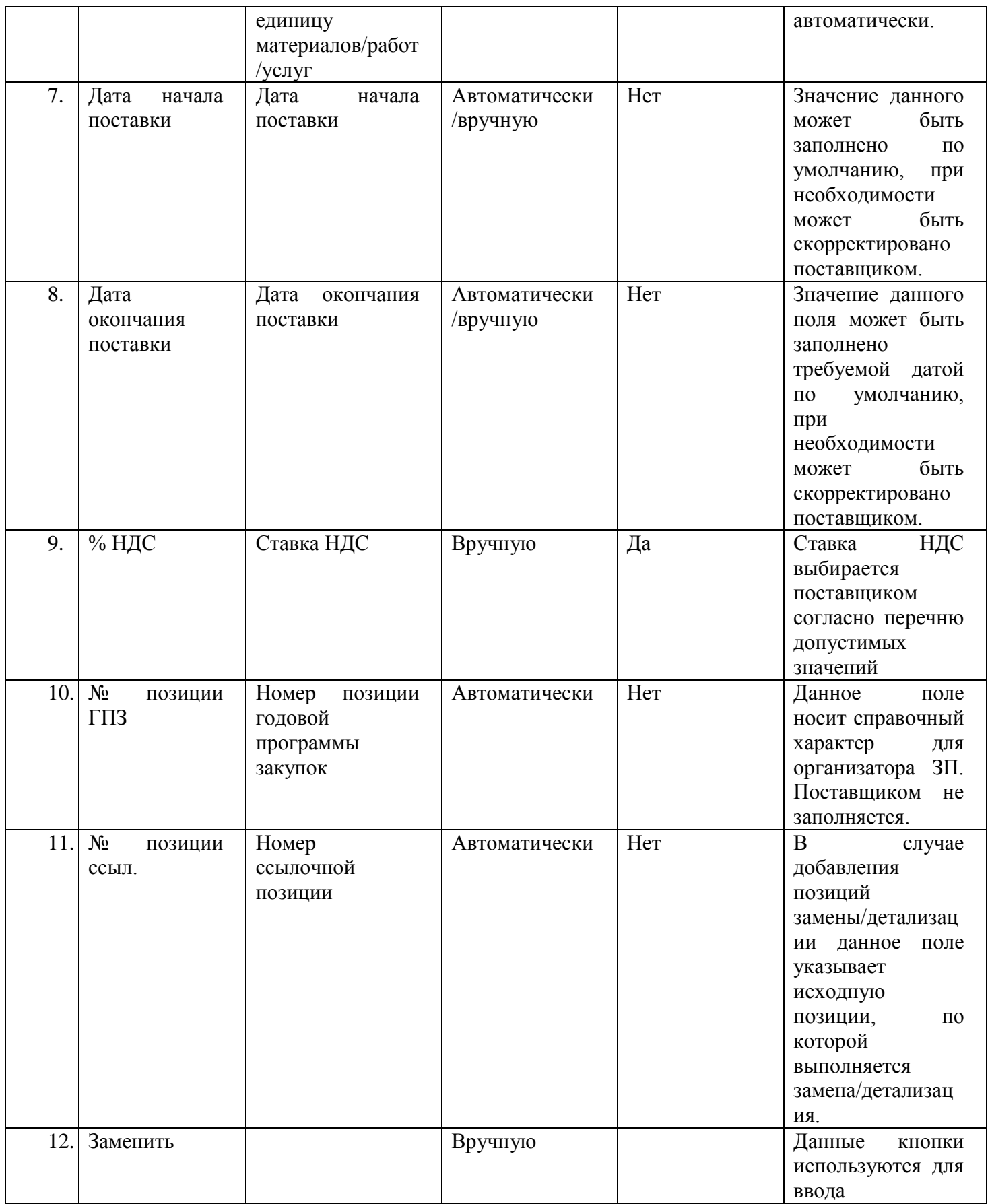

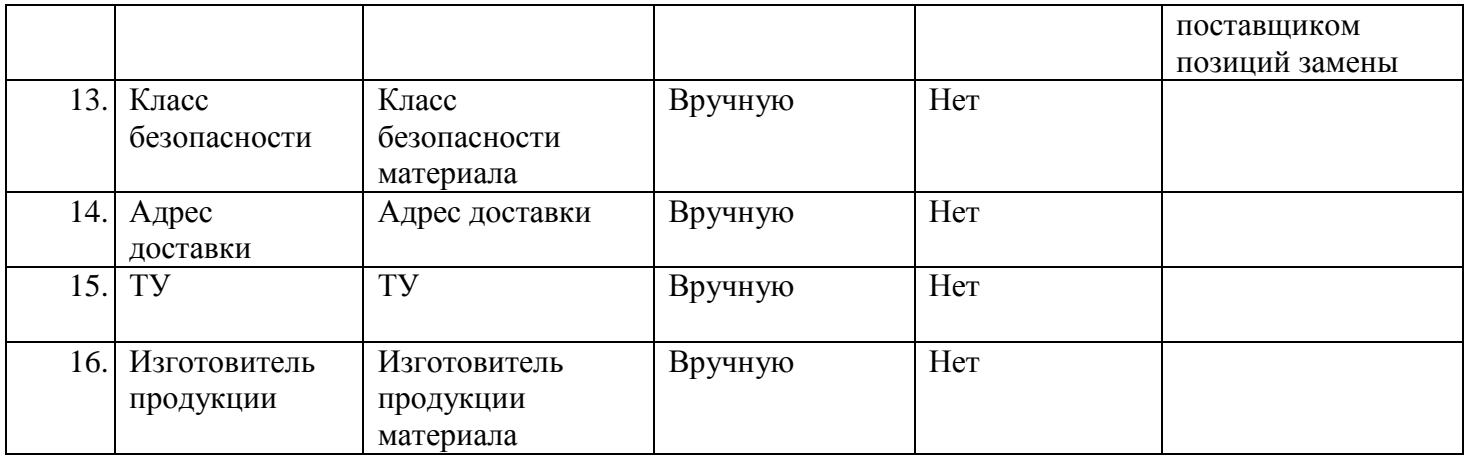

Дополнительная информация по вводу данных в файл:

Поля, являющиеся обязательными для заполнения поставщиком, выделены

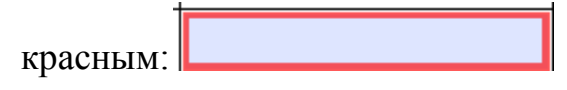

Для расчета итоговой стоимости предложения, необходимо воспользоваться Рассчитать кнопкой:

Пример заполнения файла представлен на рисунке 1:

СПЕЦИФИКАЦИЯ ОБОРУДОВАНИЯ (МАТЕРИАЛОВ)

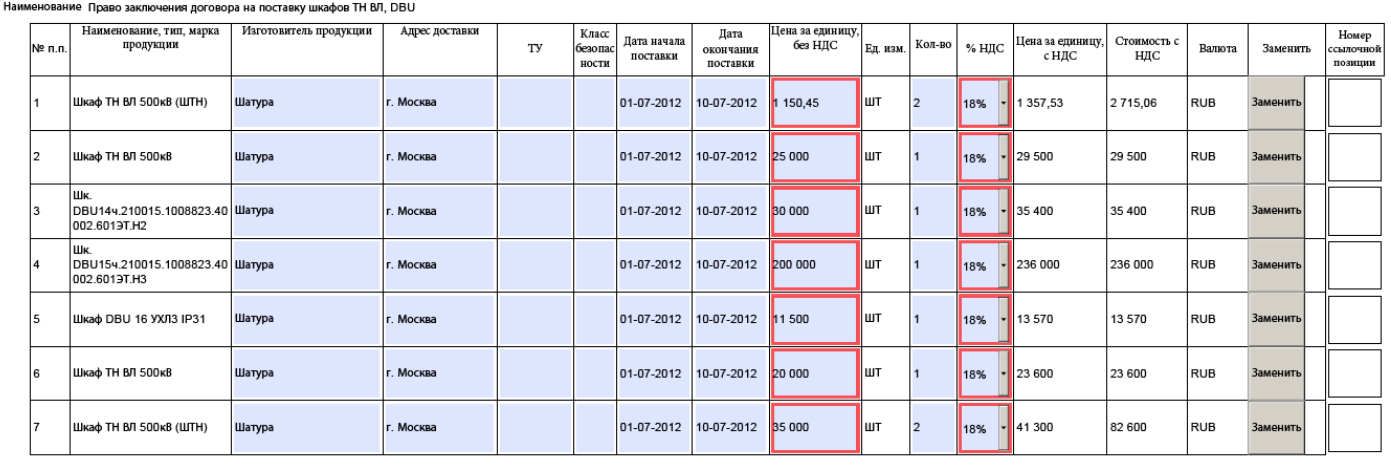

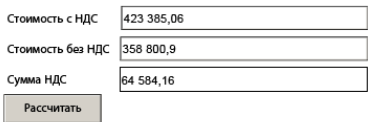

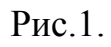

## <span id="page-5-0"></span>**2. ЗАМЕНА ПОЗИЦИЙ**

- В случае если вместо требуемого материала, поставщик предлагает позицию  $\bullet$ Заменить замены, необходимо воспользоваться кнопкой:
- Если позиция замены была добавлена ошибочно, необходимо  $\bullet$ Удалить воспользоваться кнопкой:
- Подача позиции замены возможно только в той единице измерения, которая  $\bullet$ указана в файле
- Для одной позиции, можно указать неограниченное количество позиций  $\bullet$ замены.
- При расчете итоговых значений, позиция, вместо которой подана позиция замены, исключается из расчета.

Пример заполнения файла с позициями замены представлен на рисунке 2:

СПЕЦИФИКАЦИЯ ОБОРУДОВАНИЯ (МАТЕРИАЛОВ)

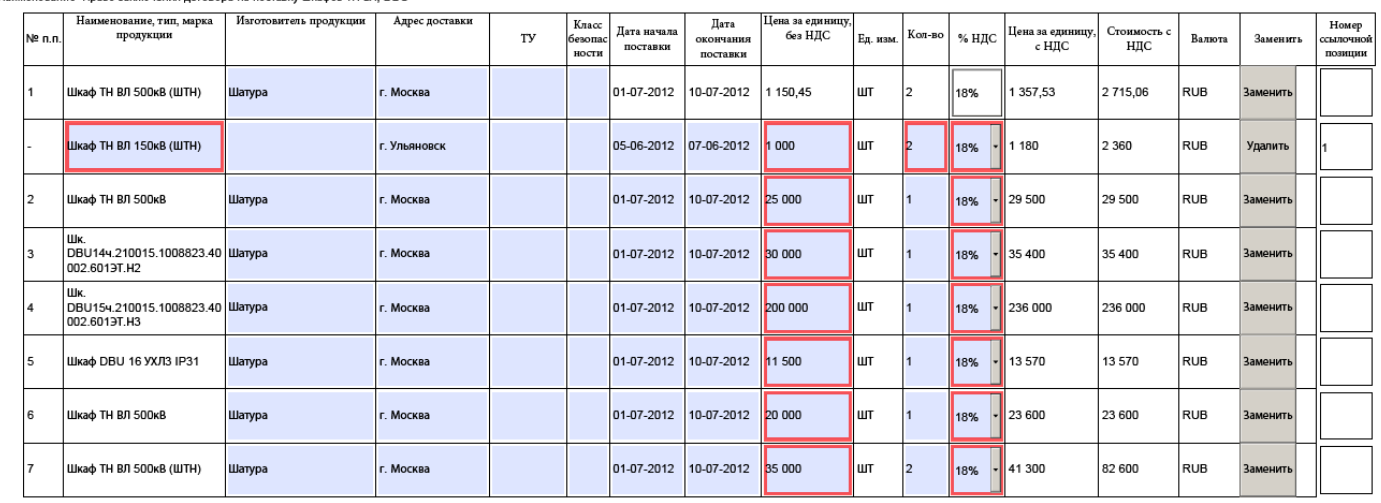

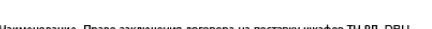

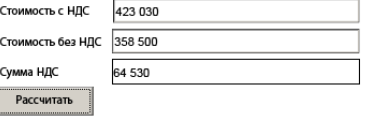